## **How to Process Sales Order with Blend to Invoice**

The following will show you how to process Sales Order with Blend to Invoice

- 1. Before you proceed with the succeeding steps, make sure that:
	- a. Ingredients are properly configured, see [How to Add Inventory Type Item to be used as Ingredient in a Recipe.](https://help.irelyserver.com/display/DOC/How+to+Add+Inventory+Type+Item+to+be+used+as+Ingredient+in+a+Recipe)
	- b. Finished Good item is properly configured, see [How to Add Item Finished Good Type.](https://help.irelyserver.com/display/DOC/How+to+Add+Item+-+Finished+Good+Type)
	- c. Recipe is properly configured, see [How to Create a Recipe](https://help.irelyserver.com/display/DOC/How+to+Create+a+Recipe)
- d. You have created the Sales Order that was manually blent, see [How to Add Finished Good item in Sales Order and Manually Blend it.](https://help.irelyserver.com/display/DOC/How+to+Add+Finished+Good+item+in+Sales+Order+and+Manually+Blend+it) 2. Click on **Sales (A/R) > Activities > Sales Orders**. Open the Sales Order already created and blent.

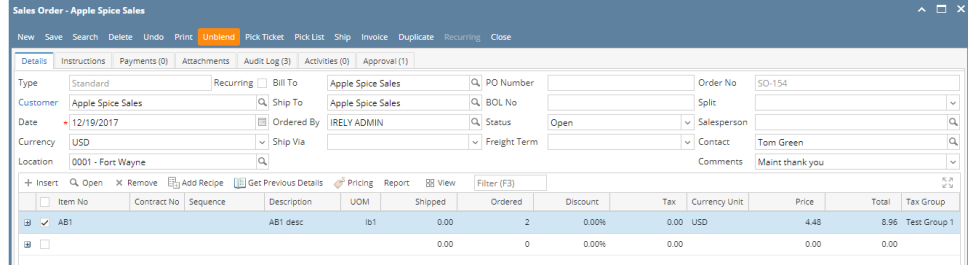

3. To process the sales order to Invoice, click **Invoice**.

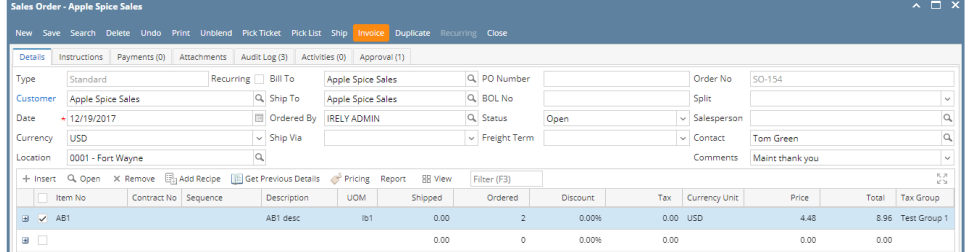

## 4. When the Invoice opens, click **Post** to complete the Invoice.

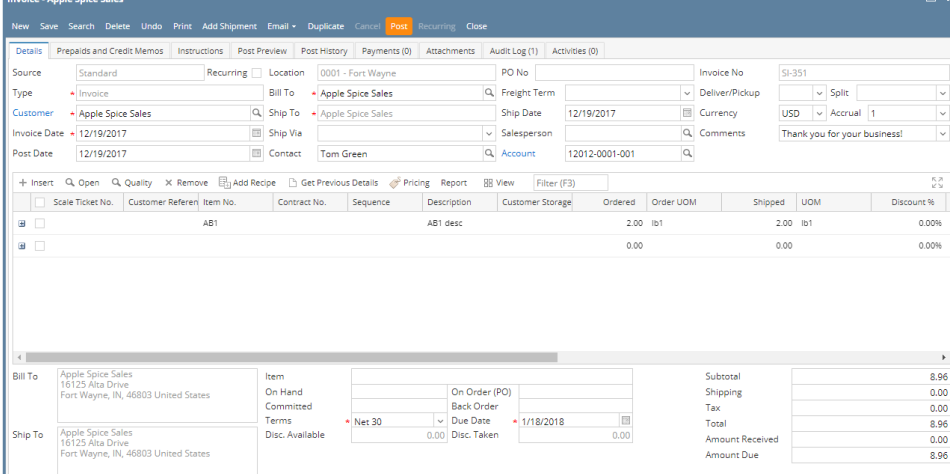